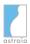

## **Known issues 1.25.1**

**Please note:** astraia allows editing the labels of fields on screens where a user can enter data (data entry screens). We would like to clarify that these label changes will only take effect on data entry screens, not in other components of astraia such as the printouts or the Overview. This is one of the reasons why users need to take great care when changing labels, as explained in the manual.

| Component                   | Issue ID              | Problem                                                                                                    | Workaround                                                                                                    |
|-----------------------------|-----------------------|----------------------------------------------------------------------------------------------------|----------------------------------------------------------------------------------------------------|
| Calculated field/formula    | AST-4705              | Dating of pregnancy by CRL is not possible when In Options - Charts - Dating "Calculation (Robinson formula, Loughna et al. Ultrasound 2009; 17: 161-167)" is selected and CRL is <= 35.9mm.                                                                                                    | <ol> <li>Select Robinson as growth chart for CRL in Options -&gt; Charts -&gt; Charts and select Use growth chart in Options -&gt; Charts -&gt; Dating         <ul> <li>Keep "Calculation (Robinson formula, Loughna et al. Ultrasound 2009; 17: 161-167)" in Options -&gt; Charts -&gt; Dating but additionally select in Options -&gt; Charts -&gt; Charts the growth chart CRL early. Note that with this workaround the pregnancy will be dated according to the "Robinson formula, Loughna et al. Ultrasound 2009; 17: 161-167" for CRL &gt;= 36mm, whereas for CRL &lt;= 35.9 mm the pregnancy will be dated based on "Papaioannou et al. Fetal Diagn. Ther 2010; 28(4): 207-219".</li> </ul> </li> </ol> |
| Calculated<br>field/formula | AST-4299,<br>AST-4290 | When the doctor dates a pregnancy, and changes the entry used for dating, the warning that the gestational age may have changed, and that the pregnancy should possibly be redated, does not always appear, e.g. when the dating is based on a calculated field.                                                                                                    | As usual, be aware: Whenever you change the value of the parameter used for dating GA within the examination you dated the pregnancy in, you might need to recalculate GA.                                                                                                    |
| Data entry screens          | AST-4275              | Operator, Supervisor and Counsellor codes do not work properly when the code is longer than 8 digits .                                                                                                    | No workaround available.                                                                                                    |
| Data entry screens          | AST-4304              | When the user wants to add a new fetus, and an error message appears for another reason, there will always be a second error message that says "There was an unexpected error selecting the record".                                                                                                    | Close the error message.                                                                                                    |
| Data entry screens          | AST-5663              | When opening a patient record in read-only mode, tab titles for multiple fetuses or other multiple entries (e.g. multiple placentas on the screen Outcome -> Placenta Outcome) are misleading. The last tab will always be displayed as "New Fetus" (or "New Placenta" respectively etc.), but it should actually be displayed "Fetus x" (e.g. "Fetus 2" in the case of twins). Clicking on it does not create a new entry (like it would in read-and-write mode), but displays the corresponding data entry's data. | Keep in mind that when opening a patient record in read-only mode, you need to open all relevant tabs in order to see all patient data.                                                                                                    |
| Data entry screens          | AST-4858              | When an existing patient record with data in Biometry/Anatomy is opened, astraia always asks upon closing the patient record whether the user wants to save the patient, even when the doctor has not changed anything.                                                                                                    | The dialog can be answered with "no" and the patient can be closed.                                                                                                    |
| Image Viewer                | AST-4014              | When trying to open an image, under certain error conditions, it can occur that the Image Viewer might remain unresponsive (the user sees the "loading image" icon) until a timeout occurs.                                                                                                    | Close the Image Viewer window and reopen it.                                                                                                    |
| Image Viewer                | AST-4863              | When trying to import images to a patient that had not been saved yet, the images are not always imported and subsequently do not show in the Image Viewer.                                                                                                    | Save the patient and in case the images are still not shown in the Image Viewer, import the image(s) again.                                                                                                    |

Published on: 23-Jun-2017
Page 1 of 3

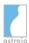

| Component                             | Issue ID              | Problem                                                                                                    | Workaround                                                                                                    |
|---------------------------------------|-----------------------|----------------------------------------------------------------------------------------------------|----------------------------------------------------------------------------------------------------|
| Languages -<br>Portuguese<br>(Brazil) | AST-5524              | The translation of the terms 'Name' and 'Other names' in Portuguese (Brazil) is not correct.  Within the Brazilian astraia version the translations are consistent. Yet, compared to other languages, the labels 'Nome' and 'Sobrenome' on the 'Patient details' screen are swapped. This means: the translation for 'Name' should be 'Sobrenome', but is 'Nome'; the translation for 'Other names' should be 'Nome', but is 'Sobrenome'.  On the patient lookup dialog, the terms are translated close to the intended English meaning ('Name' translated as 'Nome', 'Other names' as 'Outros nomes'), but might be interpreted according to their respective presentation on the 'Patient details' screen.  There are two scenarios in which the swapped | If you are not facing any problems and do not switch between languages in astraia, please continue using astraia as before.  If you do switch between languages in astraia and use the language Portuguese (Brazil), please pay special attention when switching languages. The patient's first and last name may be swapped compared to what the screen suggests.  If you experience problems regarding the patient name's transfer in installations with several connected components such as HIS and a worklist, please contact your local astraia distributor or our support at support@astraia.com. There is no workaround you can apply safely without additional technical steps. |
|                                       |                       | translation can cause problems: (1) Installations where users change languages regularly. Users that use astraia only in Portuguese (Brazil) and do not switch to other languages will not experience problems. (2) Installations that use advanced systems integration configurations which involve hospital information systems (HIS) and a worklist. The patient's name may not be transferred as expected.                                                                                                    |                                                                                                    |
| Languages -<br>Romanian               | AST-5320              | In Detailed Anatomy the Romanian translation of "not seen" and "not visible" is likely to be interpreted differently from the English original meaning.                                                                                                    | As usual the reporting person needs to make sure in an appropriate way (e.g. by adding a comment) that any information that is passed on, e.g. on a report, is understood by the recipient in the same way as understood by the reporting person. This is especially true when handing out reports in a language different to the one used for entering data in the astraia application.                                                                                                    |
| Printout/PDF/Email                    | AST-4074,<br>AST-4164 | Accessing some screens (e.g. Counselling) causes the respective navigator bar to turn bold because default values (e.g. Maternal age) of this screen are automatically filled. As result the printout will contain these screens with the data of the default values.                                                                                                    | No workaround available.                                                                                                    |
| Printout/PDF/Email                    | AST-4317              | In Pregnancy -> Doppler, if nothing else in the screen is filled except data in the "Fetus 1" tab, and a new, empty fetus is selected, the bolding of the screen will disappear and the Doppler data will not be printed for this examination.                                                                                                    | Delete the empty fetus or move the focus back to the filled tab before you print.                                                                                                    |
| Printout/PDF/Email                    | AST-4481              | In Pregnancy -> Doppler, if there is an empty "Fetus 1" tab and there is data in the "Fetus 2" tab, the data will not print.                                                                                                    | Delete the empty tab.                                                                                                    |
| Risk module                           | AST-4239              | When there are MoMs calculated in a 1st trimester examination and the 1st Trimester screen is accessed, astraia always asks upon closing the patient record whether the user wants to save the patient, even when the doctor has not changed anything.                                                                                                    | The dialog can be answered with "no" and the patient can be closed.                                                                                                    |

Published on: 23-Jun-2017
Page 2 of 3

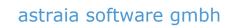

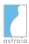

| Component | Issue ID | Problem                                                                                                    | Workaround                                                                                                    |
|-----------|----------|----------------------------------------------------------------------------------------------------|----------------------------------------------------------------------------------------------------|
| Worklist  | AST-5503 | If the field 'Accession number' is empty and a patient is pushed to the worklist, an accession number is automatically generated. This accession number is then sent to the worklist, but in case the option 'automatically push patients to worklist when exams are created' in Options -> Imaging/Worklist is enabled, it is not saved in the patient record. This problem does not occur when manually pushing a patient to the worklist using the 'Worklist' button. | There is no workaround. If your workflow relies on accession numbers that are generated by astraia, the option 'Automatically push patients to worklist when exams are created' cannot be used. This is especially true if other workflows depend on the correct storage of this number. If for example the retrieval of images is done by the accession number (Options -> Imaging/Worklist -> Advanced -> By AccessionNumber), no images can be retrieved for patients whose accession number was not stored correctly. |

Published on: 23-Jun-2017